# **Unit Outline & Assessment Calendar**

# **Unit Outlines**

- 1. Open the [link](https://lookerstudio.google.com/reporting/a3dac065-78c0-4db3-94ca-7b77e04a05a1/page/p_j4zvxu4ged)
- 2. The following will appear

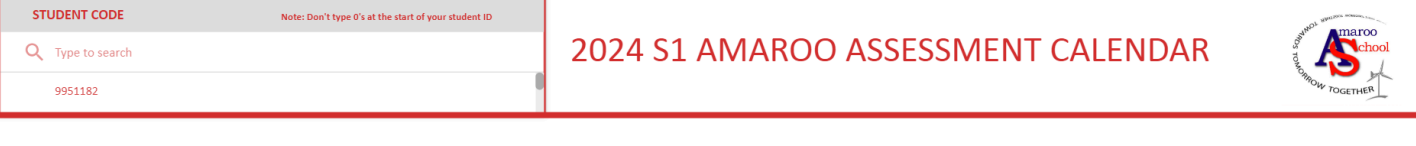

![](_page_0_Picture_145.jpeg)

- 3. Type your child's student number (remove the 0 at the beginning)
- 4. Select the student number. A red tick will appear next to it.

#### $\frac{1}{2}$  9951182

5.

6. The student outlines will appear. You can click the link to open each outline.

![](_page_0_Picture_146.jpeg)

## **Assessment Calendar**

ı

#### 7. Move your mouse to the top of the screen.

- Course Outline & Assessment Calendar S1 2024 8
	- $\langle$  HS Unit Outlines (Page 1 of 2)  $\geq$

#### Q Type to search

ı

### 2024 S1 AMAROO ASSESSMENT CALENE

- 8. Click the arrow to go to page 2.
- 9. The following page will appear.

![](_page_1_Picture_190.jpeg)

![](_page_1_Picture_191.jpeg)

- 10. Type your child's student number
- 11. Type your child's student number (remove the 0 at the beginning)
- 12. Select the student number. A red tick will appear next to it.

## 9951182

13.

#### 14. You child assessment calendar will appear

#### **TERM1**

Assessment due dates shown below are a rough guide only. These dates are subject to change.

![](_page_1_Picture_192.jpeg)